## **System Requirements**

Cumulus is a Windows application and runs on Windows XP, Vista, and Windows7, 32-bit and 64-bit. Cumulus requires less than 25 MB of free disk space for normal operation.

### **Fine Offset**

A Fine Offset weather station requires a USB slot.

The unit has a non-volatile memory for storing up to 4080 complete sets of weather data.

History data is stored in this memory at a default interval of 30 minutes.

It is recommended that you change this interval to match the data logging interval to be used in Cumulus,

e.g. 10 minutes. The **only** way to do this is using the EasyWeather software supplied with the station.

An interval of 10 minutes will allow storing of up to about 28 days of weather data in the unit.

When the memory is full, new entries will overwrite the oldest entries, so ensure you connect up to Cumulus regularly to download data if you do not have it connected all the time.

**Note:** Cumulus and EasyWeather can **not** be run at the same time.

#### **LaCrosse**

#### See warning on: <http://sandaysoft.com/products/cumulus>

Steve Loft says: Most (all?) people using a serial/USB adapter have problems. Most people using a serial port do not - but some still do. I don't have a La Crosse station, so I've had to do the best I can to support it in Cumulus. I've read enough about La Crosse stations to think that where people do have problems even with a serial port, it's down to the station (RFI etc) rather than Cumulus.

#### **Oregon**

You really need to be running Cumulus all the time with these stations, or as you've found, you get gaps in your data and no day rollover (e.g. no dayfile.txt entries).

WMR968N: Cumulus assumes 9600, 8-N-1, so you could try that.

Also make certain you have mains power as the COM port is inactive when using batteries only. If you receive a beep and the backlight activates on the Oregon console when you tap the screen - you are receiving mains power.

### **Before you install**

Important: On Vista and Windows 7, it is strongly recommended that you install Cumulus outside the Program Files hierarchy, e.g. put it in C:\Cumulus\.

So decide where you want to place it, e.g. c:\Cumulus or d:\Cumulus, and make sure there is at least 25 MB free space.

# **First time installation**

### **Fine Offset**

If you have not connected your weather station, now is the time to insert the USB-plug. If you have EasyWeather running, now is the time to stop it.

#### **Davis**

Make sure your station is connected, and the Weatherlink software is not running.

#### **General**

Download the most recent stable version of Cumulus from [http://sandaysoft.com/downloads.](http://sandaysoft.com/downloads) Select '**Run**', and on the file selection menu make sure to direct its output to your chosen drive. This will create a directory \Cumulus, with several sub-directories:

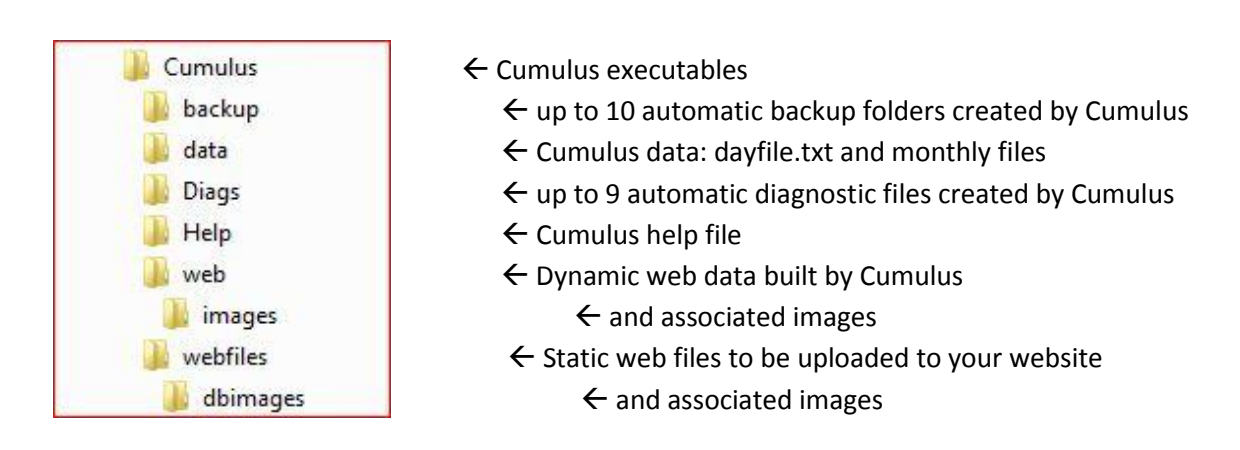

By default Cumulus will be launched immediately after installation.

The first time you run it, you'll see a screen asking you for a few bits of essential information. You can click on the 'help' button on that screen for guidance.

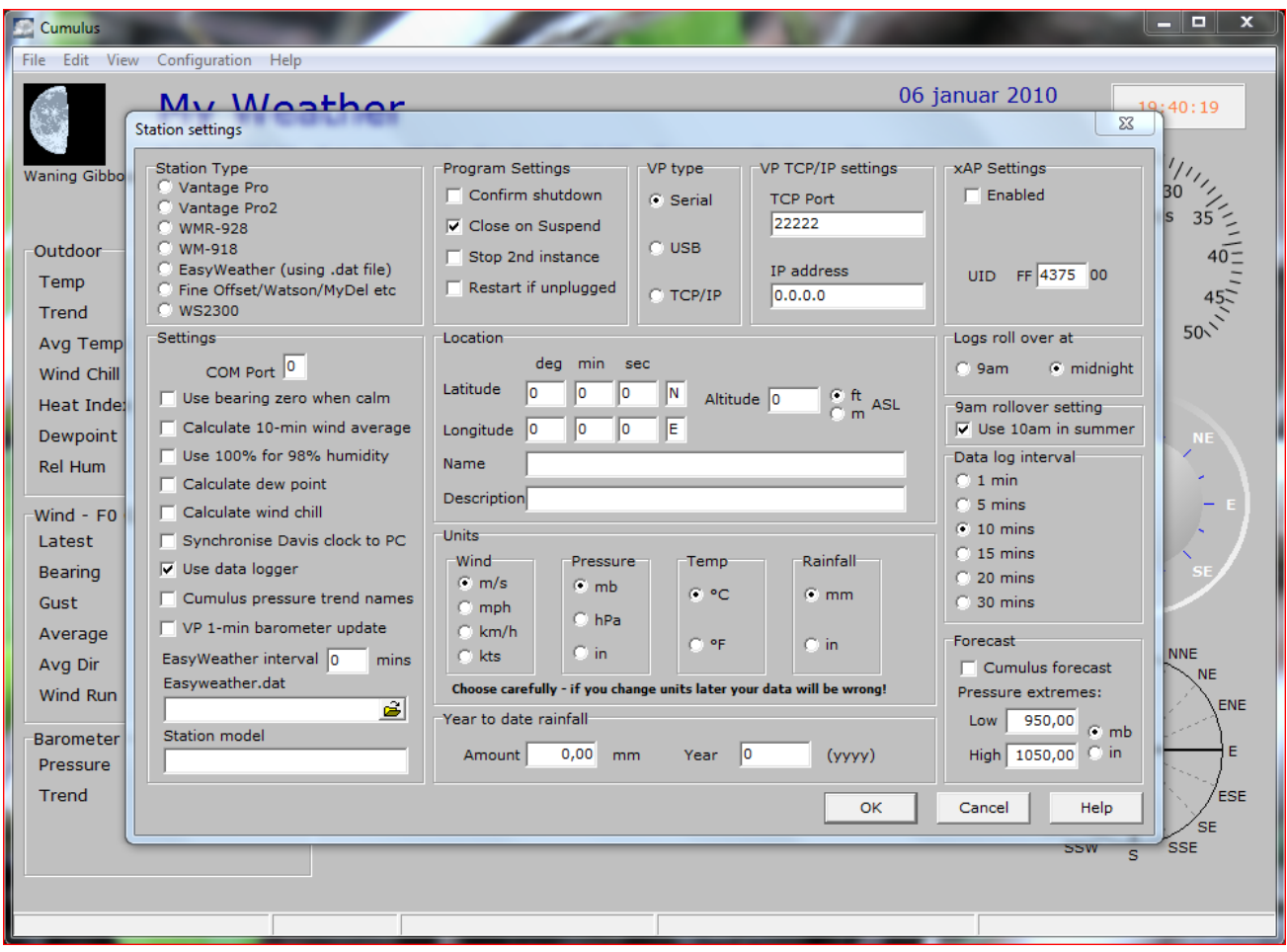

#### **Fine Offset**

On the 'Station Settings' page: For 'station type' make sure you specify: Fine Offset (not Easyweather). And tick the entry: Use data Logger in 'Settings'.

(Ignore any fields about EasyWeather – these are obsolete options. Although Cumulus can run in conjunction with EasyWeather, the best approach is to NOT load EasyWeather at all and select the Fine Offset option. The EasyWeather.dat option is only there if the direct option does not work)

#### **Davis**

On the 'Station Settings' page: For the older Vantage Pro stations, select the 'Vantage Pro' station type. For Vantage Pro2 and Vantage Vue stations, select 'Vantage Pro2'. Select the 'VP Type' according to how your station connected. If you have a serial Weatherlink, enter the correct COM port number; if you have a Weatherlink IP (or want to connect to Virtual VP using TCP/IP), enter the TCP/IP settings. Note that the USB support in the Davis DLL which Cumulus uses appears to be broken. Therefore, if you have a USB Weatherlink, you will need to install the Davis CP210X driver (this can be downloaded from the Davis web site), which creates a 'virtual' serial port so that you can connect to the station as if it had a serial connection, by selecting 'Serial' VP type and specifying the appropriate COM port.

### **All**

On the 'Station Settings' page set your units for wind, pressure, temperature and rainfall. And notice the warning: **Choose carefully – if you change units later your data will be wrong! Please take this seriously: your data will be corrupted – and recovery is painful.** 

Set the 'Data Log Interval' to 10 minutes (or whatever interval you prefer - but note that is recommended to set the Cumulus interval to the same as your station logger interval), and tick the 'Cumulus Forecast' below it (unless your weather station supplies a better forecast).

**Notice also** that a change in your system settings for date/time formats may lead to data corruption.

Hit **OK** – and Cumulus will start downloading the most recent data from the weather station and be operational. You will probably see a green light flashing against 'New Record' meaning only that a new high or low weather record has been observed – not surprising with no old data recorded.

## **Post-installation**

Make yourself thoroughly familiar with all the standard documentation:

- The **Readme.txt** which can be found in the *\Cumulus sub-directory*
- The **Cumulus FAQ** a[t http://wiki.sandaysoft.com/index.php?title=FAQ](http://wiki.sandaysoft.com/index.php?title=FAQ)
- The **Cumulus Wiki** a[t http://wiki.sandaysoft.com/index.php?title=Main\\_Page](http://wiki.sandaysoft.com/index.php?title=Main_Page)

For additional information and support search the **Cumulus Forum** at<http://sandaysoft.com/forum/>

### **Cumulus website**

Instructions for creating a website with Cumulus weather data can be found in the Cumulus Help file and in the documentation mentioned above.